# **Making The View: Part 6**

Posted At : November 10, 2006 1:31 AM | Posted By : Cutter Related Categories: Development, ColdFusion, Making the View

There is more than one way to skin a cat. In our last tutorial I showed you an old, tried-but-true method for including page headers and footers. But, every ColdFusion developer knows that there are many different ways. In this tutorial we'll go over creating the same header and footer using custom tags.

Custom Tags provided a huge level of power to ColdFusion Markup Language, because it gave us the ability to write simple and elaborate code snippets that could be placed in a centralized repository for consistent reuse. One way to think of them is like an include, but with expanded functionality. Let's get started.

We're going to create a new folder under our root directory titled cftags, and within this a subfolder titled ui. Within the ui folder, create a new template called dspMainTemplate.cfm, and copy the contents of your old *incHeader.cfm* into the file.

The first thing you want to do is make sure that the file is only called as a Custom Tag. To do this, just verify that the template has an executionMode, as only Custom Tags do. If it isn't called as a Custom Tag, then you'll want to stop all processing and tell someone they've made a mistake.

dspMainTemplate.cfm

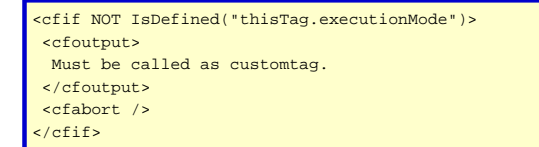

Next you'll want to make sure that a closing tag was included in the calling template. If one isn't present then you'll want to throw an appropriate error message.

dspMainTemplate.cfm

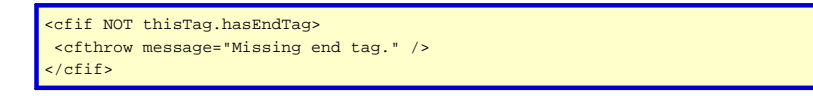

You may remember that our header had *cfparam*s for the many different dynamic variables we had defined as necessary for our header and footer. Custom Tags use the **attributes** scope for any variables that are to be passed in.

dspMainTemplate.cfm

```
<cfparam name="attributes.pageTitle" default="My Site" />
<cfparam name="attributes.pageKeywords" default="Page specific keywords for SEO" />
<cfparam name="attributes.pageDescription" default="Page specific description for SEO" />
<cfparam name="attributes.pageMetaTags" default="" />
<cfparam name="attributes.additionalStylesheets" default="" />
<cfparam name="attributes.additionalScripts" default="" />
<!--- Navigation Menu variables are paramed to prevent errors --->
<cfparam name="attributes.mainMenu" default="" />
<cfparam name="attributes.sideNav" default="" />
<!--- Used by navigation menus --->
<cfparam name="attributes.siteSection" default="" />
```
Now, down to the nitty gritty. You know from above that we are making a Custom Tag that will require an ending tag. This is because your primary page content will go between the opening and closing tags, so you're going to test for the 'start' of your tag

### call. That's what executionMode is for.

# dspMainTemplate.cfm

<cfif thisTag.executionMode IS "start">

Next you'll have your actual header content, replacing the calls to your dynamic variables, so that they will now reference the attributes scope, instead of the variables scope.

# dspMainTemplate.cfm

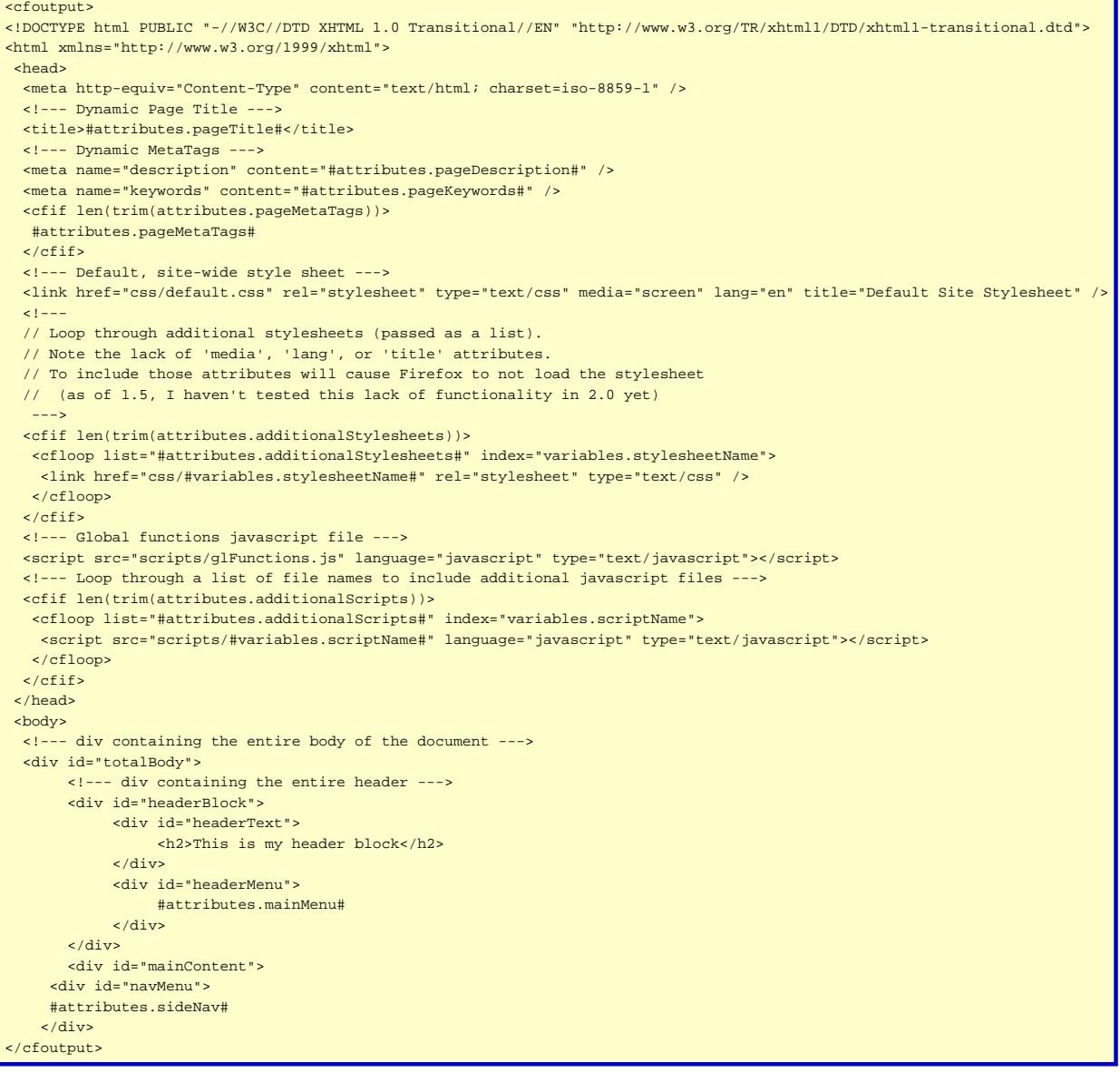

Wow! Can't get much easier than this. Next we need to check for the 'end' of the executionMode and apply our footer code.

### dspMainTemplate.cfm

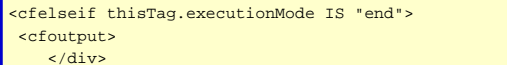

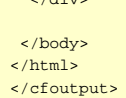

division in the con-

</cfif>

It's that simple. But wait! There's more! Lucky contestants will also learn how to call the custom template! First we need to import the Custom Tag for use. By using cfimport you are able to import all of the tags within a specific directory as well as set a unique identifier for referring to those tags.

index.cfm

<cfimport prefix="ui" taglib="/blogproject/cftags/ui">

One of the first things you'll notice in the following code is that I am still writing many of my dynamic variables to the variables scope initially. This is for convenience, because many of these variables could be quite large, so it is easier to 'set' them first and then pass them to the Custom Tag's attributes.

index.cfm

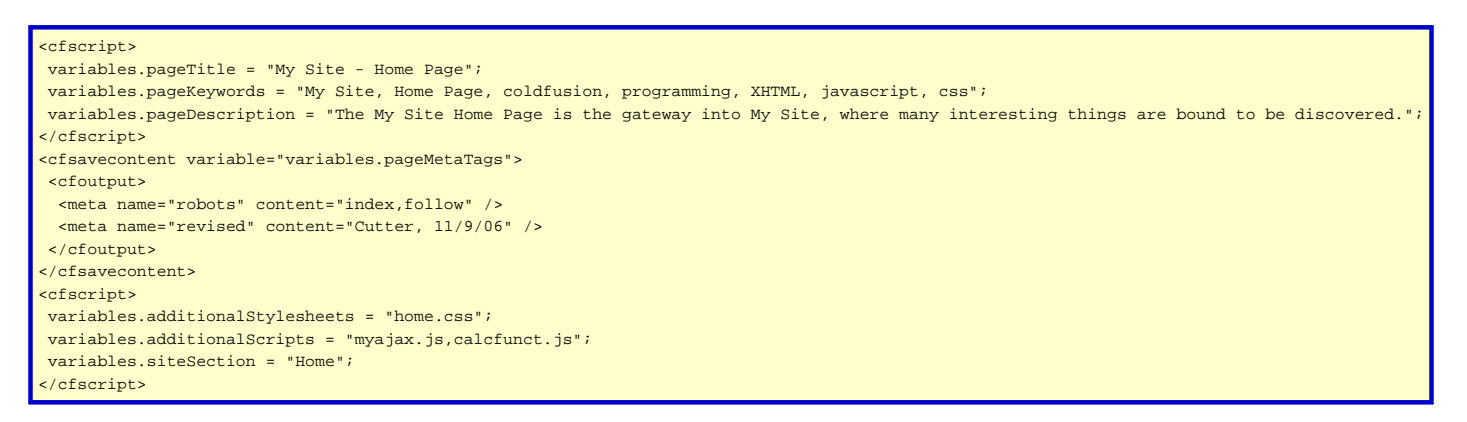

Next we'll create our 'start' tag, passing in all of the attributes needed by the tag. We'll follow that with some content, and then write our closing tag.

index.cfm

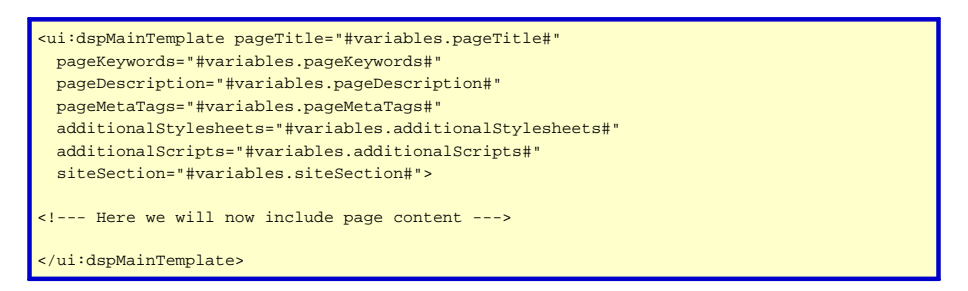

Voila! It's that easy. Sure, you can make it as complicated as you wish, but we just want to cover some basics in these tutorials. Using the same template file you could also use the the old >cf\_myTag< syntax as well, without importing all of the tags in a folder, but I tend to organize my tags in such a way that all of the ones I might need for certain tasks are located in one folder and only called when they are needed.

Anyway, that's it for this go around. Next time out maybe we'll start exploring our base

template from within a framework? What do ya'll think? Any suggestions?